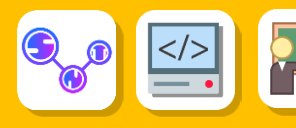

# <span id="page-0-0"></span>Table des matières

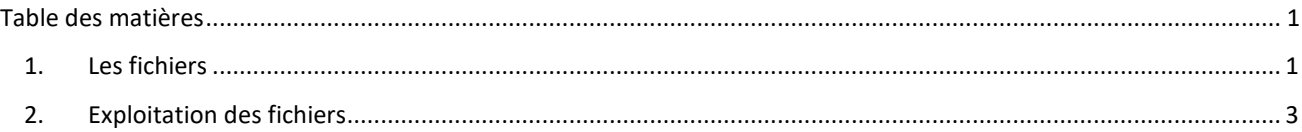

# <span id="page-0-1"></span>1. Les fichiers

# 1.1. Définition

Un fichie[r informatique](https://fr.wikipedia.org/wiki/Informatique) est au sens commun, une collection, un ensemble de données numériques réunies sous un même nom, enregistrées sur un support de stockage permanent : carte mémoire, disque dur, ssd …..

Un fichier est caractérisé par son nom et son suffixe (ou extension) qui caractérise sur la nature des informations contenues :

# 1.2. Les principaux formats de fichiers

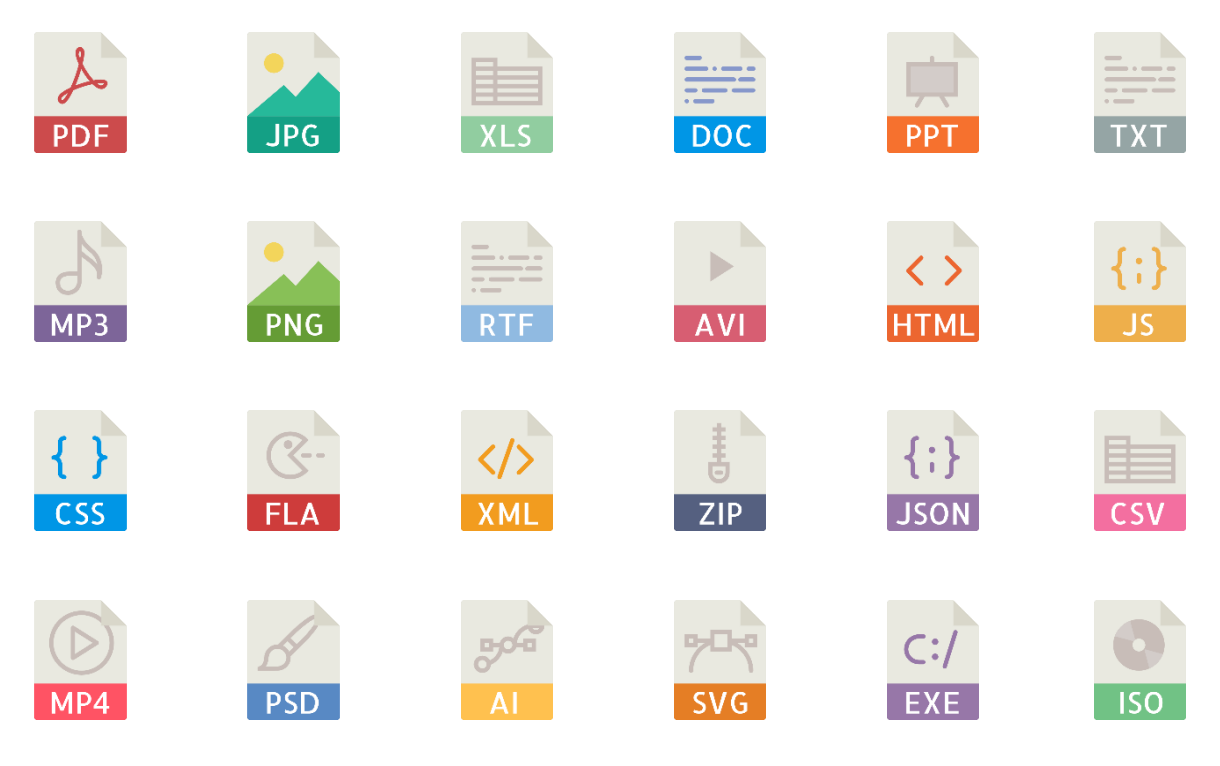

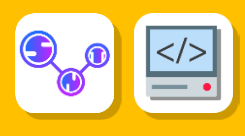

## 1.3. Quelques formats ouverts de données

Un format de données est dit ouvert (ou libre) si son mode d'organisation a été rendu public par son auteur et qu'aucune entrave légale ne s'oppose à sa libre utilisation (droit d'auteur, brevet, copyright).

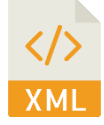

#### **.XML ou Extensible Markup Language**

Format utilisé pour l'échange automatisé entre système d'information

#### **.CSV : Comma Seperated Values**

Format de texte où chaque valeur est généralement séparée par une virgule, ce qui permet d'enregistrer les données dans un tableau

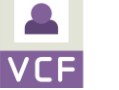

### **.VCF : Virtual Card File**

Format de carnet d'adresse qui peut contenir une ou plusieurs adresses

### 1.4. Emplacement

### 1.4.1.Chemin absolu

Le chemin absolu d'un fichier (appelé path en anglais ) est l'endroit exact où l'on peut trouver le fichier sur la machine. Par exemple un fichier «Projet 1.pdf » qui serait placé dans un dossier appelé « Projets » lui-même placé dans MesDocuments du PC a un chemin absolu :

C:\Users\NomUtilisateur\Documents\Projets \Projet\_1.pdf

C: désignant la racine du support de stockage ( sous Windows C: est le support de stockage où se trouve Windows )

Pour l'appel à un fichier dans python ou tout autre langage utilisant des fichiers extérieurs (HTML et CSS par exemple), on peut utiliser le chemin absolu avec la certitude de ne pas faire d'erreur... sauf si on déplace notre dossier de travail, sur une clé, sur un autre pc ...

# 1.4.2.Chemin relatif

Le chemin relatif donne le chemin du fichier que l'on cherche par rapport à celui dans lequel on travaille. Si le fichier .py est dans le même répertoire (dossier) que le fichier Projet 1.pdf , on peut se contenter d'écrire «Projet 1.pdf « pour ouvrir le fichier.

- . désigne le répertoire lui-même
- .. désigne le répertoire parent

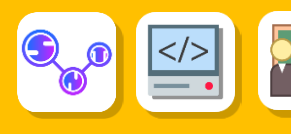

# <span id="page-2-0"></span>2. Exploitation des fichiers

Soit le fichier Commune.csv :

Code commune INSEE;Nom commune;Code postal;Libelle acheminement;Ligne 5;coordonnees gps 90093;SERMAMAGNY;90300;SERMAMAGNY;;47.687801557,6.8309146345 91093;BOULLAY LES TROUX;91470;BOULLAY LES TROUX;;48.6753515056,2.04828313772 91100;BOUVILLE;91880;BOUVILLE;;48.4326483441,2.2783856422 91129;CERNY;91590;CERNY;;48.4859798517,2.31068283872

# 2.1. Ouverture d'un fichier

2.1.1.La fonction open

2.1.1.1. Ouverture du fichier

Régler le répertoire courant : File Browser ( navigateur de fichiers )

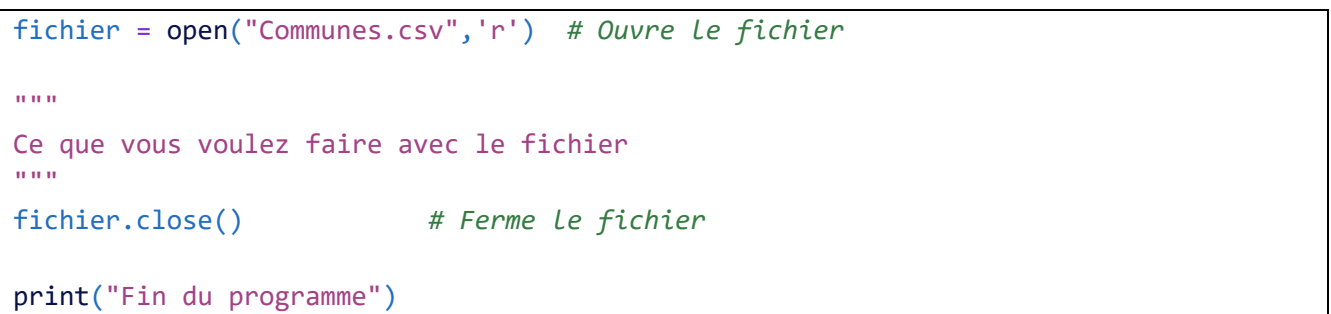

Les paramètres de la fonction open("Nom du Fichier",'attribut') les différents attribus sont :

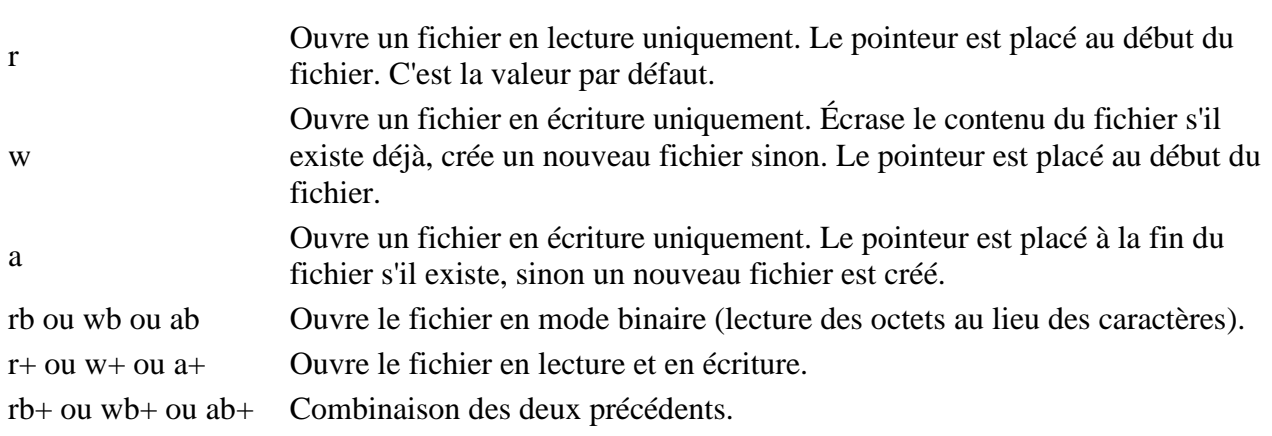

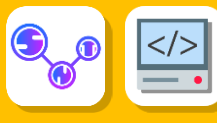

## 2.1.1.2. Exploitation du contenu

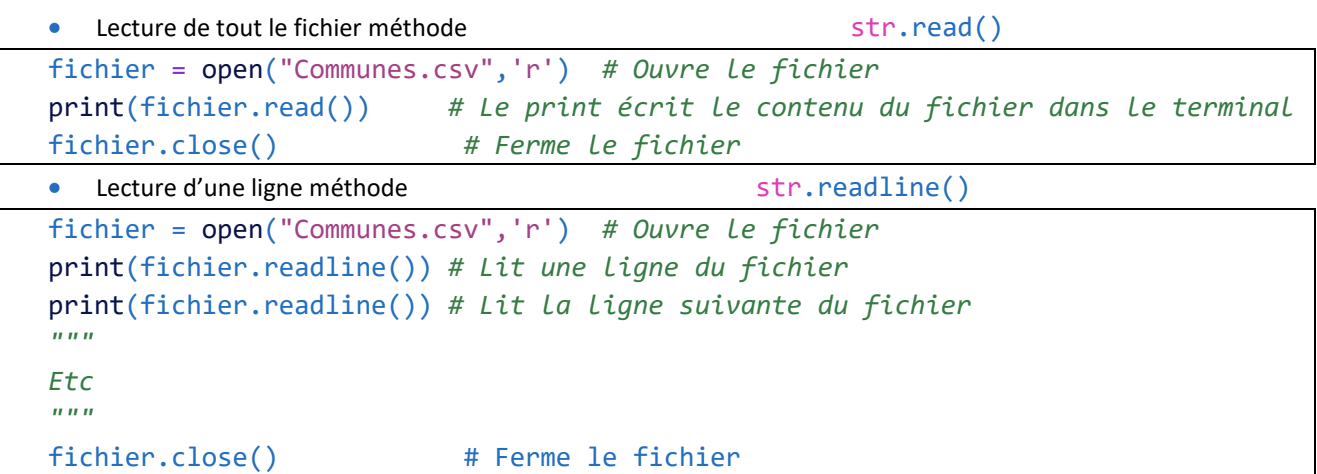

Sortie :

Code\_commune\_INSEE;Nom\_commune;Code\_postal;Libelle\_acheminement;Ligne\_5;coordonnees\_gps

90093;SERMAMAGNY;90300;SERMAMAGNY;;47.687801557,6.8309146345

```
• Lecture du reste des lignes méthode str.readlines()
fichier = open("Communescsv",'r') # Ouvre le fichier
print(fichier.readline()) # Lit une ligne du fichier
print(fichier.readline()) # Lit la ligne suivante du fichier
print(fichier.readlines()) # Retourne le reste des lignes sous la forme d'une liste
fichier.close() # Ferme le fichier
```
Sortie : Code\_commune\_INSEE;Nom\_commune;Code\_postal;Libelle\_acheminement;Ligne\_5;coordonnees\_gps

90093;SERMAMAGNY;90300;SERMAMAGNY;;47.687801557,6.8309146345

['91093;BOULLAY LES TROUX;91470;BOULLAY LES TROUX;;48.6753515056,2.04828313772\n', '91100;BOUVILLE;91880;BOUVILLE;;48.4326483441,2.2783856422\n', '91129;CERNY;91590;CERNY;;48.4859798517,2.31068283872\n']

• Parcours du fichier ligne par ligne jusqu'à atteindre une ligne vide

```
fichier = open("Communes.csv",'r') # Ouvre le fichier
ligne = fichier.readline() # Première ligne du fichier
print(ligne)
while( l = ""):
    ligne = fichier.readline() # Condition d'évolution ligne suivante
    print(ligne)
fichier.close() # Ferme le fichier
```
Sortie : Code\_commune\_INSEE;Nom\_commune;Code\_postal;Libelle\_acheminement;Ligne\_5;coordonnees\_gps

90093;SERMAMAGNY;90300;SERMAMAGNY;;47.687801557,6.8309146345

91093;BOULLAY LES TROUX;91470;BOULLAY LES TROUX;;48.6753515056,2.04828313772

```
91100;BOUVILLE;91880;BOUVILLE;;48.4326483441,2.2783856422
```

```
91129;CERNY;91590;CERNY;;48.4859798517,2.31068283872
```
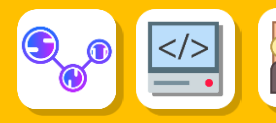

# 2.1.2.Le mot clé with

• Ouverture

```
with open("Communes.csv",'r') as fichier:
     print(fichier.read())
```
Sortie :

Code\_commune\_INSEE;Nom\_commune;Code\_postal;Libelle\_acheminement;Ligne\_5;coordonnees\_gps 90093;SERMAMAGNY;90300;SERMAMAGNY;;47.687801557,6.8309146345 91093;BOULLAY LES TROUX;91470;BOULLAY LES TROUX;;48.6753515056,2.04828313772 91100;BOUVILLE;91880;BOUVILLE;;48.4326483441,2.2783856422 91129;CERNY;91590;CERNY;;48.4859798517,2.31068283872

Parcours ligne par ligne

```
with open("Communes.csv") as fichier:
     for line in fichier :
         print(line)
```
Sortie :

Code\_commune\_INSEE;Nom\_commune;Code\_postal;Libelle\_acheminement;Ligne\_5;coordonnees\_gps

90093;SERMAMAGNY;90300;SERMAMAGNY;;47.687801557,6.8309146345

91093;BOULLAY LES TROUX;91470;BOULLAY LES TROUX;;48.6753515056,2.04828313772

91100;BOUVILLE;91880;BOUVILLE;;48.4326483441,2.2783856422

91129;CERNY;91590;CERNY;;48.4859798517,2.31068283872

### 2.2. Ecriture dans un fichier

fichier.write(ligne) *# Ligne étant une chaine de caractères*

Ecrit une chaine de caractère dans le fichier et retourne le nombre de caractères écris

```
fichier3 = open("Test.txt",'w+') # Ouvre le fichier en écriture et en lecture
nb = fichier3.write("301234567")
print(fichier3.read())
print("Nombre de caratères écris",nb)
fichier3.close()
```
Sortie : Nombre de caractères écris 9

**Python - Première NSI – C6 Les fichiers**

## 2.3. Cas particulier les fichiers csv

Les fichiers **Comma Seperated Values .csv** sont des fichiers dont les différents champs d'une ligne sont séparés par une virgule, un point-virgule ou une tabulation.

Pour exploiter leurs données on utilise la méthode str.split(separator, maxsplit) qui permet de :

- Séparer les éléments de la chaine de caractères par rapport au séparateur
- De retourner une liste des éléments de la chaine de caractères séparés

**separator** : est le délimiteur. La chaîne se divise à ce séparateur spécifié. Si n'est pas fourni, tout espace blanc est un séparateur.

**maxsplit :** est un nombre qui nous dit de scinder la chaîne en un nombre maximum de fois. S'il n'est pas fourni, il n'y a pas de limite.

```
with open("Communes.csv") as fichier:
     for line in fichier :
         print(line.split(";"))
```
Sortie :

```
['Code_commune_INSEE', 'Nom_commune', 'Code_postal', 'Libelle_acheminement', 'Ligne_5', 'coordonnees_gps\n']
['90093', 'SERMAMAGNY', '90300', 'SERMAMAGNY', '', '47.687801557,6.8309146345\n']
['91093', 'BOULLAY LES TROUX', '91470', 'BOULLAY LES TROUX', '', '48.6753515056,2.04828313772\n']
['91100', 'BOUVILLE', '91880', 'BOUVILLE', '', '48.4326483441,2.2783856422\n']
['91129', 'CERNY', '91590', 'CERNY', '', '48.4859798517,2.31068283872\n']
```
Il existe aussi la bilbliothèque [Lib/csv.py](https://github.com/python/cpython/tree/3.8/Lib/csv.py) qui permet de manipuler les fichiers au format csv avec des outils adaptés.

```
import csv
spamreader = open("eggs.csv",'w+')
with open('eggs.csv', 'w', newline='') as csvfile:
     spamwriter = csv.writer(csvfile, delimiter=' ',
                             quotechar='|', quoting=csv.QUOTE_MINIMAL)
     spamwriter.writerow(['Spam'] * 5 + ['Baked Beans'])
     spamwriter.writerow(['Spam', 'Lovely Spam', 'Wonderful Spam'])
with open('eggs.csv', newline='') as csvfile:
     spamreader = csv.reader(csvfile, delimiter=' ', quotechar='|')
     for row in spamreader:
         print(', '.join(row))
```
Sortie :

Spam, Spam, Spam, Spam, Spam, Baked Beans

Spam, Lovely Spam, Wonderful Spam

Dans le fichier edds.csv

Spam Spam Spam Spam Spam | Baked Beans | Spam | Lovely Spam| | Wonderful Spam|